The Government of India's National Deworming Day (NDD) is the largest single fixed-day public health program in the world. The objective of NDD is to deworm all preschool and school-age children between the ages of 1-19 years through the platforms of schools and *anganwadi* centres in order to improve their overall health, nutritional status, access to education.

The success of the program is measured by the number of children dewormed. As per the NDD reporting cascade, schools and *anganwadis* submit the coverage report to ANM, who further submits all reporting forms to the Medical Officer-Block PHC (Mo-BPHC). MO- BPHC compiles all reports received from ANMs in the Block level Common Reporting form and submits to the respective District M&E Officer. Finally, District M&E Officer compiles all block data and submits to state NDD nodal officer under Health department. This manual compilation and aggregation of data at different levels often brings up several issues: higher chances of human error, delays in data compilation and analysis, and difficulties spotting and revising incorrect data. These challenges reiterates that a program of this scale requires automated systems to ensure high quality data outputs.

In this direction, **NDD mobile app and web page** has been launched by Government of India for reporting NDD coverage data. This app can be used to enter, recheck, approve and view coverage data from the NDD, starting from the block level and upwards.

Following are the guidelines for use of mobile app and web-based reporting at the district level:

**1. Access:** To access the data submission form for NDD (National Deworming Day) 2016, please follow these steps:

Two versions of the application: Webpage Link & NDD Mobile App

- a) The web application can be opened using any web browser, type any one of the following:
- i) [http://www.nddindia2016.com](http://www.nddindia2016.com/) OR
- ii) <http://103.11.84.144:8082/ndd/index.jsp>and press ENTER key
- b) The mobile app can be downloaded through google play store, and can be installed on any Android phone. The app can be located on the google play store by searching for "NDD" or "National Deworming Day".
- c) The login page will load on your screen.

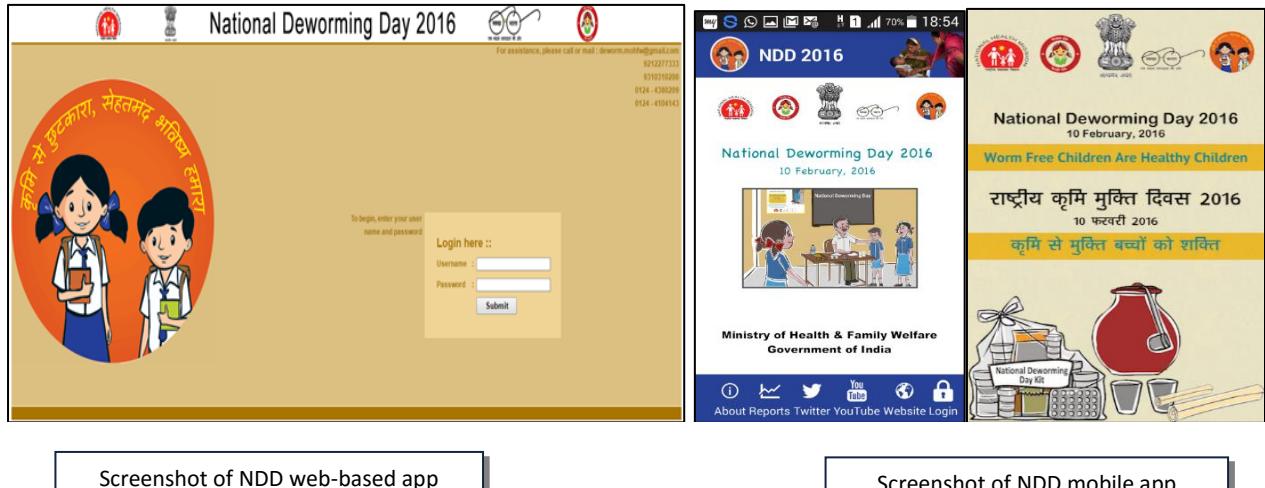

when you click on the above address

Screenshot of NDD mobile app access when you download the app

#### **2. Login Page**

This login page is common for all the users i.e State Level, District Level and Block Level.

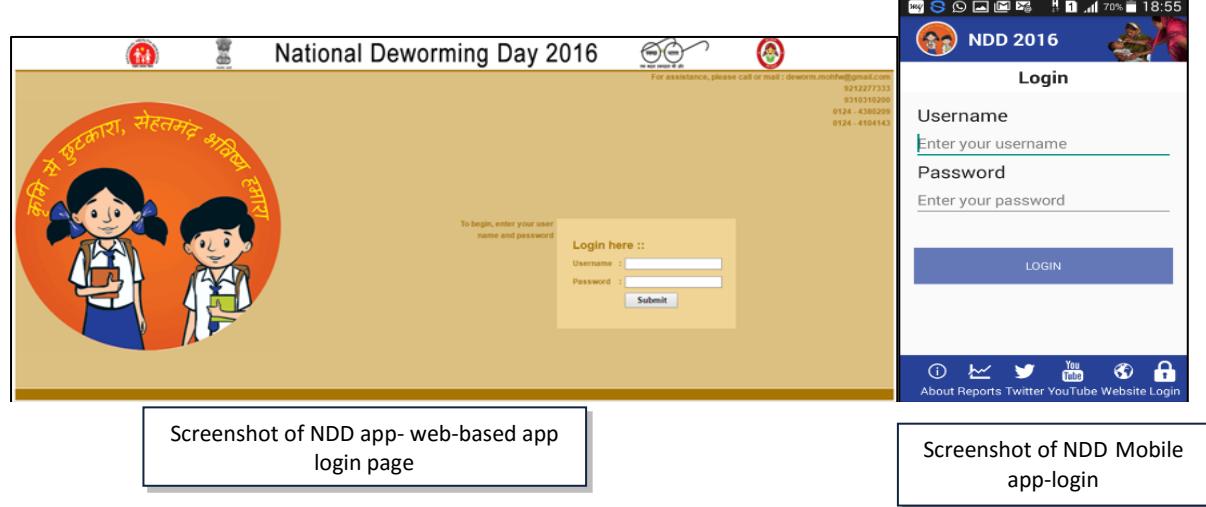

 Enter user-name and password given to you. These will be provided to district level officials by the state nodal officer

## **3. Form Submission**

 After successful login user will get list of all blocks details with "Submitted" and "Approved" data status. For example – If we login to "Almora" District, we can see its 11 blocks list.

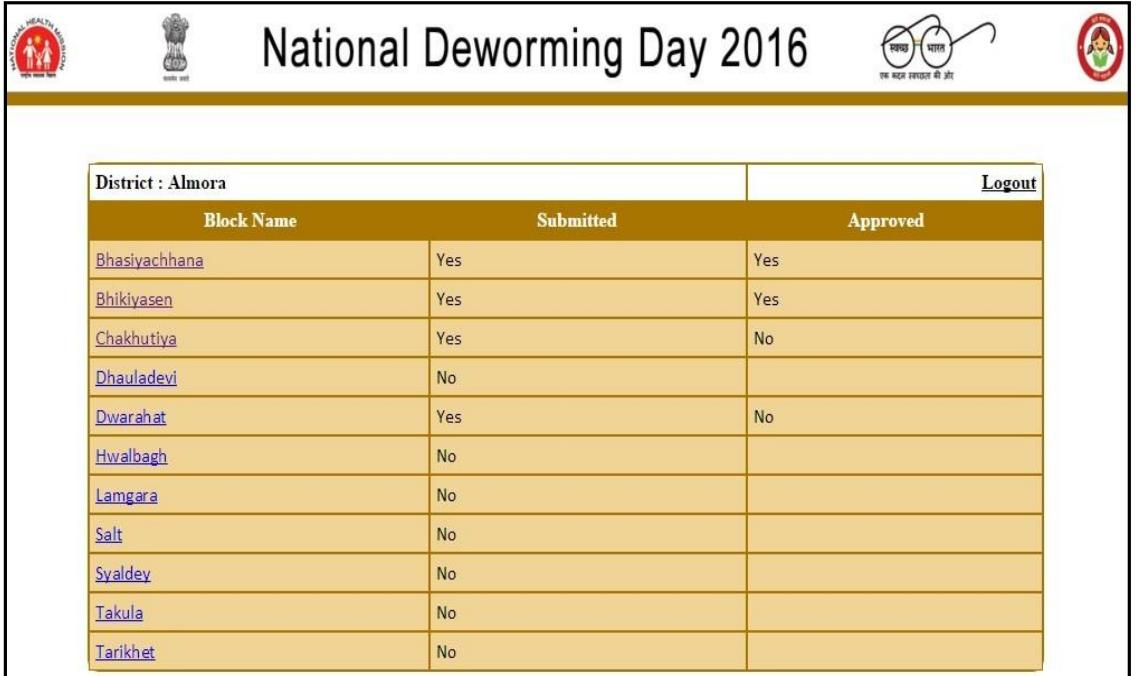

 Click on the "Block Name" to view submitted data and approve the same, the block name can be clicked only when block data is submitted by the block user

Submitted Data View for blocks

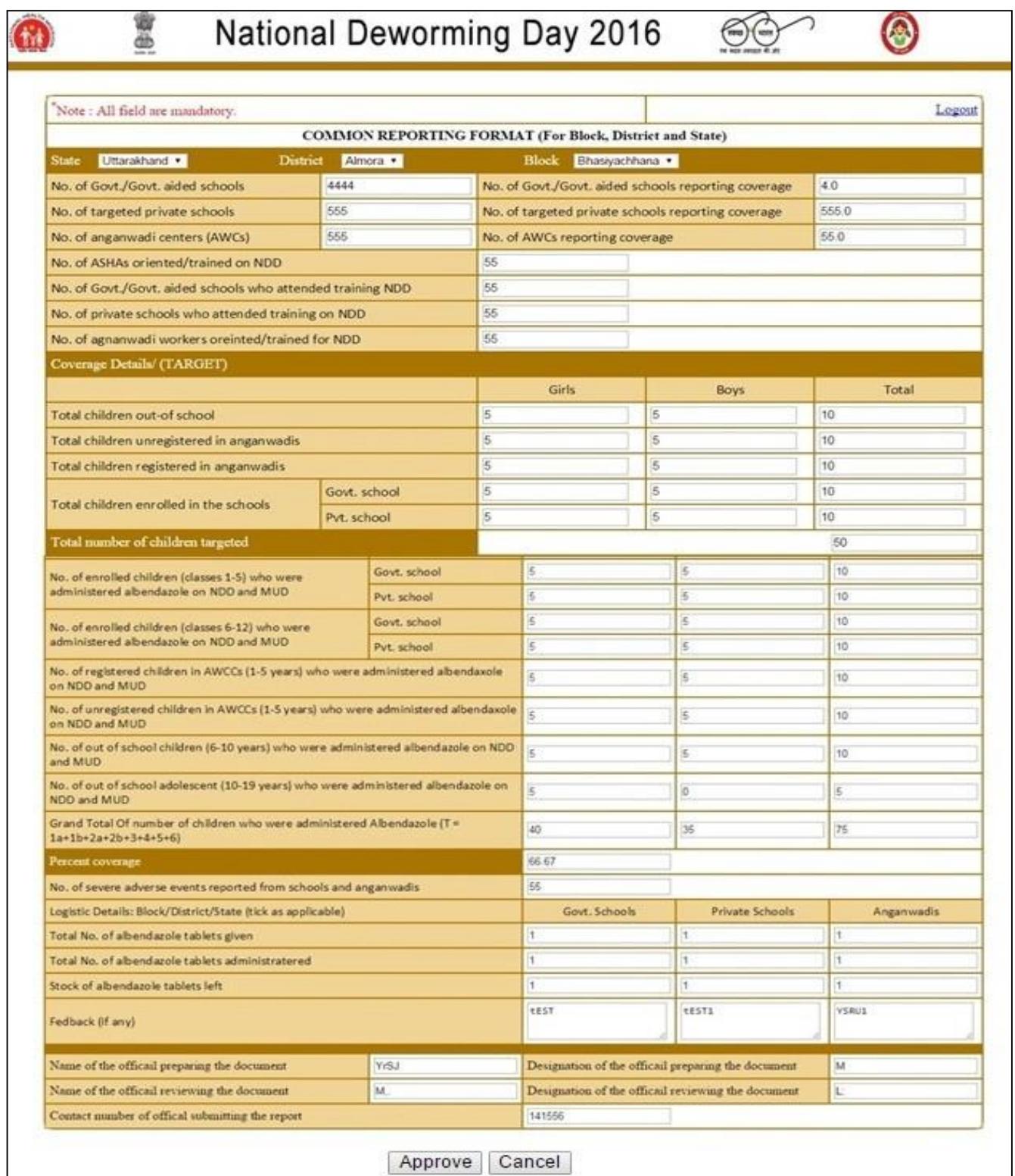

- Check data of all fields carefully and then click on "Approve" button to approve the data
- In case of identification of any error in the NDD app/web data, the necessary communication would be made to the block official using conventional channels
- Double check the data for all blocks before approving
- After approvals, the data will be available for the State Nodal officer at health department for further review and approvals
- Remember, once approved, the data cannot be edited or modified.

### **Things to Remember:**

- Along with the approval of block data on NDD app/web, all districts need to submit the NDD paper based common reporting form as well to the concerned state official for record purposes
- The last date for submission of NDD app/web data and the reporting data to the state is 16 September 2016
- **Timely Reporting of each dewormed child is crucial because this helps in determining the success of the program. Your role is important in this process.**

**Query Resolution:** For any clarification/query/feedback on the NDD app, the user should contact GM RBSK - 9415104633 or write to gmrbsk@gmail.com